## **Electronic Personal Care Services**

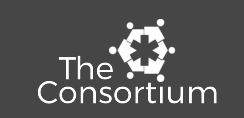

#### **How to electronically document services you provide for students**

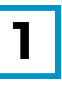

**1** Log into your account at one of these websites:

**https://co1.ezedmed.infohandler.com**

(Districts beginning with letters A-De & Westminster Public Schools)

#### **https://co2.ezedmed.infohandler.com**

(Districts beginning with letters Di-Z)

**4**

#### **The personal care service categories you can document under are**:

- Safety Monitoring
- Assistance with Eating
- Hygiene and Toileting
- Mobility and Positioning
- Other Assistance with Medical Equipment
- Other Hand over Hand Assistance
- Other Redirection / Cueing  $\bullet$

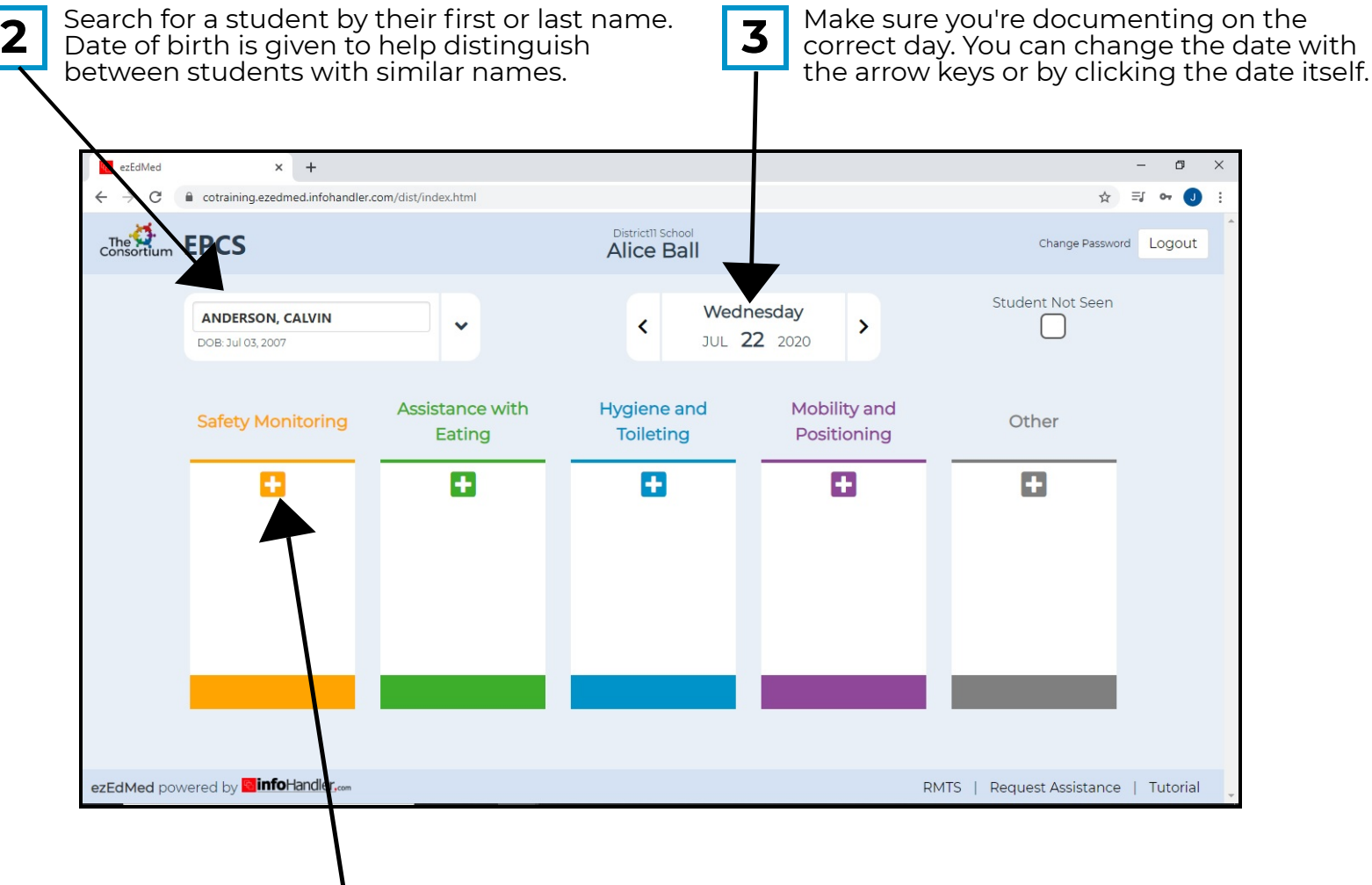

Document the minutes you spent providing a service by clicking the plus symbol in a given column. You can enter the minutes by using the calculator or, if you have a keyboard, you can type in the minutes and press enter.

### **Keys to Documenting Personal Care Services**

#### **\* The Group Button**

If you are providing safety monitoring for multiple students at the same time, check the "Group" box in the calculator when recording those minutes.

### **\* Licensed Therapist**

If your student is working with a licensed therapist (speech language pathologist, occupational therapist, physical therapist, etc.) don't document those minutes even if you are there to provide safety monitoring. The therapist is already documenting that time.

#### **\* Don't Count Minutes Twice**

You can't count the same time as multiple services. If you are assisting a student with eating for 15 minutes, you can't also document those 15 minutes as safety monitoring.

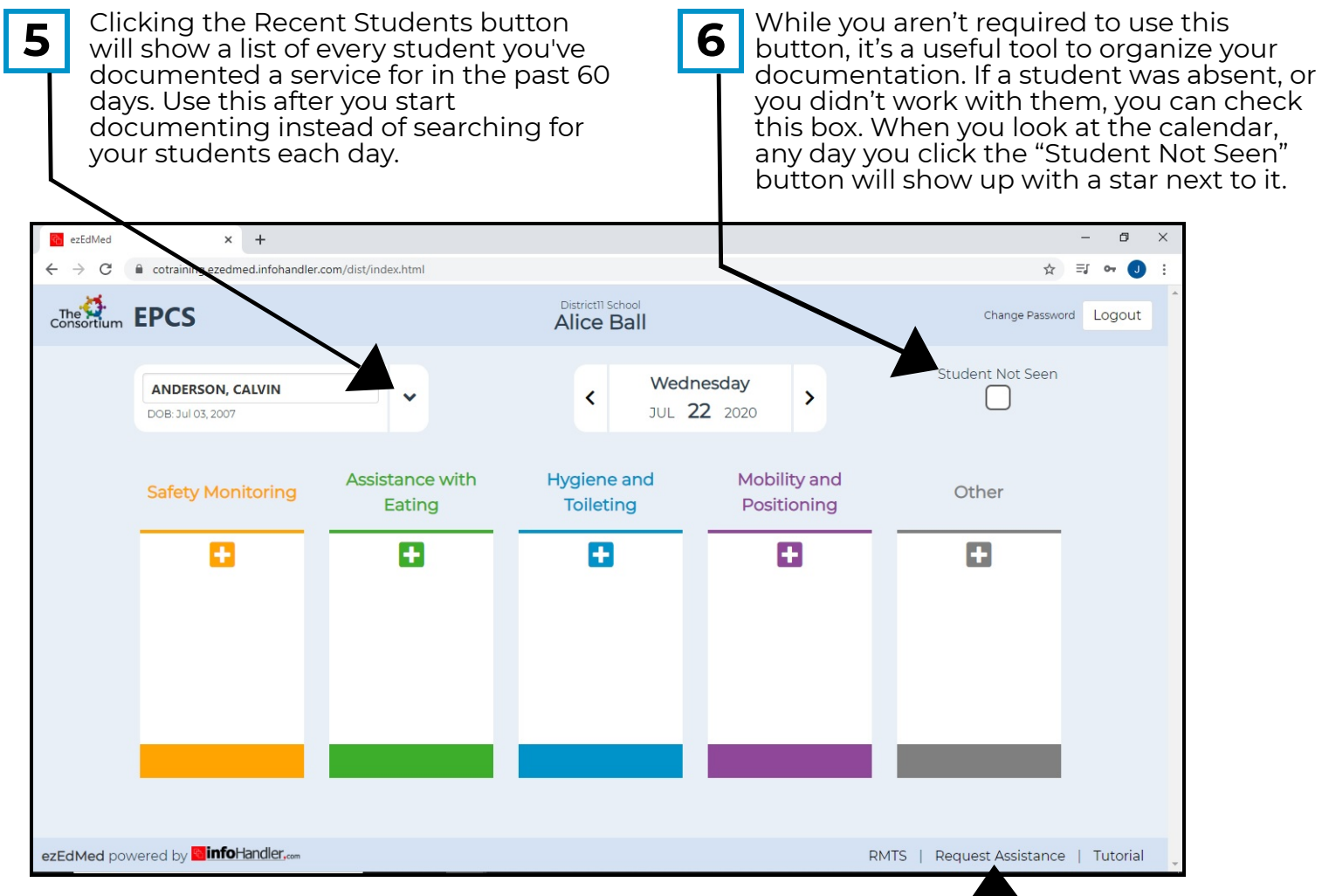

Contact The Consortium for assistance: (303) 217-8460

#### info@coconsortium.org

# **7**

If you ever have questions about documenting, you can call our team at The Consortium, or you can reach out to your Medicaid Coordinator whose contact information is listed within the Request Assistance link.